# **Apt Documentation**

*Release 0.3.3*

**Matt Wilkie**

**Mar 25, 2017**

# **Contents**

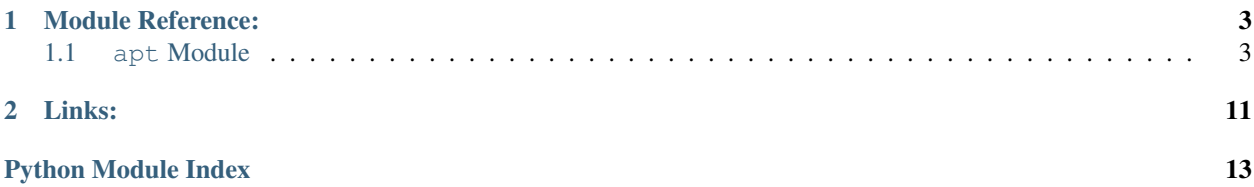

What does apt do? In essence, install applications from [Osgeo4W](http://trac.osgeo.org/osgeo4w/) :

- Download a package from the mirror,
- unpack it under OSGEO4W\_ROOT,
- run any post-install scripts,
- update installed applications list,
- save metadata (cache folder, mirror list).

Show information about installed applications

Remove installed packages

# CHAPTER 1

# Module Reference:

### <span id="page-6-2"></span><span id="page-6-1"></span><span id="page-6-0"></span>**apt Module**

Apt command line installer and package manager for Osgeo4W.

#### **Examples**

Typical daily use:

```
apt update (fetch up-to-date setup.ini)
apt install gdal gdal-python (install packages "gdal" and "gdal-python", and
˓→dependencies)
apt new (show possible upgrades)
apt list (show installed packages)
apt available (show installation candidates)
apt remove xxx yyy (uninstall packages xxx and yyy)
```
#### **Notes**

Apt strives to match Osgeo4wSetup.exe's results as closely as possible, and uses the same configuration and install manifest files. A prime directive is that user's should never be put in a position where they feel the need to choose between the tools and not go back.

That's the aspiration. There's no guarantee it's been achieved.

At the moment apt can only install the 32bit Osgeo4W packages.

#### **References**

```
apt.available(dummy)
```
Show packages available on the mirror.

<span id="page-7-0"></span>Display packages available on the mirror, with installed packages marked  $\star$ . Specify an alternate mirror with --mirror=...

**Parameters dummy**  $(str)$  $(str)$  $(str)$  – Parameter is not used at present.

Returns Package names (without install mark).

Return type [list](https://docs.python.org/2/library/functions.html#list)

apt.**ball**(*packages*)

Print full local path name of package archive

C:> apt ball shell

shell = d:/temp/o4w-cache/setup/http%3a%2f%2fdownload.osgeo.org%2fosgeo4w%2f/x86

/release/shell/shell-1.0.0-13.tar.bz2

FIXME: This should either return a list of archive filenames, or there should be a get\_ball(p) which returns 1 filename, or we should rip out all this repetitive code spread across multiple functions, for the purpose of allowing multiple package input. We need a handler for this instead.

apt.**check\_env**(*o4w=''*)

Verify we're running in an Osgeo4W-ready shell

- apt.**check\_setup**(*installed\_db*, *setup\_ini*) Look to see if the installed packages db and setup.ini are available
- apt.**datetime\_to\_unixtime**(*dt*, *epoch=datetime.datetime(1970*, *1*, *1*, *0*, *0)*) Convert a datetime object to unix UTC time (seconds since beginning).

Adapted from <http://stackoverflow.com/questions/8777753/converting-datetime-date-to-utc-timestamp-in-python/>

It wants *from \_\_future\_\_ import division*, but that caused issues in other functions, automatically coverting what used to produce integers into floats (e.g. "50/2"). It seems to be safe to not use it, but leaving this note just in case...

apt.**do\_download**(*packagename*)

Download package from mirror and save in local cache folder.

Overwrites existing cached version if md5 sum doesn't match expected from setup.ini.

Returns *path orchive.bz2* on success (file downloaded, or file with correct md5 is present), and http status code if fails.

apt.**do\_install**(*packagename*)

Unpack the package in appropriate locations, write file list to installed manifest, run postinstall confguration.

- apt.**do\_run\_preremove**(*root*, *packagename*) Run the etc/preremove batch files for this package
- apt.**do\_uninstall**(*packagename*) For package X: delete installed files & remove from manifest, remove from installed.db
- apt.**dodo\_download**(*url*, *dstFile*) Dumbest name for abstracting downloading a file to disk with requests module and progress reporting

Returns *path orchive.bz2* on success, http status code if fails.

apt.**down\_stat**(*downloaded\_size*, *total\_size*) Report download progress in bar, percent, and bytes.

Each bar stroke  $\prime$  = is approximately 2%

Adapted from <http://stackoverflow.com/questions/51212/how-to-write-a-download-progress-indicator-in-python> <http://stackoverflow.com/questions/15644964/python-progress-bar-and-downloads>

#### <span id="page-8-0"></span>apt.**download**(*packages*)

Download the package(s) from mirror and save in local cache folder:

C: > apt download shell gdal {...etc}

shell = d:/temp/o4w-cache/setup/http%3a%2f%2fdownload.osgeo.org%2fosgeo4w%2f/x86/release/shell/shell-1.0.0-13.tar.bz2 remote: c38f03d2b7160f891fc36ec776ca4685 shell-1.0.0-13.tar.bz2 local: c38f03d2b7160f891fc36ec776ca4685 shell-1.0.0-13.tar.bz2

gdal = d:/temp/o4w-cache/setup/http%3a%2f%2fdownload.osgeo.org%2fosgeo4w%2f/x86/release/gdal/gdal-1.11.1-4.tar.bz2 remote: 3b60f036f0d29c401d0927a9ae000f0c gdal-1.11.1-4.tar.bz2 local: 3b60f036f0d29c401d0927a9ae000f0c gdal-1.11.1-4.tar.bz2

Use *apt available* to see what is on the mirror for downloading.

apt.**exceptionHandler**(*exception\_type*, *exception*, *traceback*, *debug\_hook=<built-in function excepthook>*)

Print user friendly error messages normally, full traceback if DEBUG on. Adapted from [http://stackoverflow.](http://stackoverflow.com/questions/27674602/hide-traceback-unless-a-debug-flag-is-set) [com/questions/27674602/hide-traceback-unless-a-debug-flag-is-set](http://stackoverflow.com/questions/27674602/hide-traceback-unless-a-debug-flag-is-set)

#### apt.**find**(*patterns*)

Search installed packages for filenames matching the specified text string.

apt.**get\_all\_dependencies**(*packages*, *nested\_deps*, *parent=None*) Recursive lookup for required packages in order of dependence. Returns an ordered list.

#### apt.**get\_arch**(*bits*)

DRAFT, unused. Would rather do this because X86\_64 is awkward to type on command line compared to '64' or '64bit'. Need to use setuprc first though.

What happens if bitness is not declared? Or set to 64 on one run and then 32 the next? What does mainline setup do? ...I don't know enough.

#### apt.**get\_cache\_dir**()

Return path to use for saving downloads.

#### Precedence order:

- command line option (-c, –cache)
- last used cache (read from setup.rc)
- Public Downloads folder
- Osgeo default (%osgeo4w\_root%/var/...)

#### apt.**get\_config**(*fname*)

Open /etc/setup/fname and return contents, e.g. /etc/setup/last-cache

#### apt.**get\_filelist**(*packagename*)

Retrieve list of files installed for package X from manifest (/etc/setup/package.lst.gz)

apt.**get\_info**(*packagename*)

Retrieve details for package X.

Returns dict of information for the package from dict created by parse\_setup\_ini() (category, version, archive name, etc.)

#### apt.**get\_installed**()

Get list of installed packages from ./etc/setup/installed.db.

Returns nested dictionary (empty when installed.db doesn't exist): {status\_int : {pkg\_name : archive\_name}}

I don't know significance of the nesting or leading zero. It appears to be extraneous? The db is just a straight name:tarball lookup table. In write\_installed() the "status" is hard coded as 0 for all packages.

- <span id="page-9-0"></span>apt.**get\_installed\_version**(*packagename*) Derive version number from archive filename in 'installed' dict.
- apt.**get\_menu\_links**(*bat*)

Parse postinstall batch file for menu and desktop links.

Relies on shlex module which splits on spaces, yet preserves spaces within quotes [\(http://stackoverflow.com/](http://stackoverflow.com/questions/79968) [questions/79968\)](http://stackoverflow.com/questions/79968)

apt.**get\_missing**(*packagename*)

For package, identify any requirements (dependencies) that are not installed.

Returns a dictionary of {packagname: ['missing\_1','missing\_2','...']}

#### apt.**get\_new**()

Return list of mirror packages of newer versions than those installed.

apt.**get\_requires**(*packagename*)

identify dependencies of package [deprecated]

use get\_all\_dependencies() for recursive dependencies list and get\_info(p)['requires'] for just one level

- apt.**get\_setup\_arch**(*setup\_ini*) Return CPU architecture used in setup.ini
- apt.**get\_special\_folder**(*intFolder*)

Fetch paths of Windows special folders: Program Files, Desktop, Startmenu, etc.

Written by Luke Pinner, 2010. Code is public domain, do with it what you will... todo: look at replacing with WinShell module by Tim Golden, <http://winshell.readthedocs.org/en/latest/special-folders.html>

#### apt.**get\_zipfile**(*packagename*)

Return full path name of locally downloaded package archive.

apt.**hashcheck**(*package*)

Check if the md5 hash for "package" in local cache matches mirror

> apt hashcheck shell

Returns: True or False for md5 match status None when cache file not found

If passed a list it only processes the first item.

- apt.**help**(*\*args*) Show help for COMMAND
- apt.**info**(*packages*)

info - report name, version, category, etc. about the package(s)

B:> apt info shell

name : shell version : 1.0.0-13 sdesc : "OSGeo4W Command Shell" ldesc : "Menu and Desktop icon launch OSGeo4W command shell" category : Commandline\_Utilities requires : msvcrt setup zip\_path : x86/release/shell/shell-1.0.0-13.tar.bz2 zip\_size : 3763 md5 : c38f03d2b7160f891fc36ec776ca4685 local\_zip: d:/temp/o4w-cache/setup/http%3.../shell-1.0.0-13.tar.bz2 installed: True install\_v: 1.0.0-11

#### **Notes**

•"local\_zip" is best guess based on current mirror. (We don't record which mirror was in use at the time of package install.)

•"version" is from setup.ini, what is available on the mirror server

<span id="page-10-0"></span>• "install v" is the version currently installed

apt.**install**(*packages*, *force=False*) Download and install packages, including dependencies

C: > apt install shell gdal

- apt.**list\_installed**(*dummy*) List installed packages
- apt.**listfiles**(*packages*) List files installed with package X. Multiple packages can be specified.

C: > apt listfiles shell gdal

—– shell —– OSGeo4W.bat OSGeo4W.ico bin ...etc

—– gdal —– bin bin/gdal111.dll bin/gdaladdo.exe ...etc

apt.**missing**(*dummy*)

Display missing dependencies for all installed packages.

*dummy* parameter is ignored

apt.**new**(*dummy*)

List available upgrades to currently installed packages

#### apt.**parse\_setup\_ini**(*fname*)

Parse setup.ini into package name, description, version, dependencies, etc.

Parameters **fname** – full path to setup.ini

#### Returns

{Distribution {Program\_name{['category', 'source', 'ldesc', 'version', 'install', 'sdesc', 'requires'] $\}$ }

 ${curr}$ 

'gdal' { 'name': 'gdal', 'version': '1.11.1-4', 'category': 'Libs Commandline\_Utilities', etc... }

}}

Return type A nested dictionary

#### apt.**parse\_setuprc**(*fname*)

Parse setup.rc config file into a dictionary.

We assume any line beginning with a tab is a value, and all others are dict keys. Consequently this will return a bad dict if there are extra lines starting with tabs.

#### Example C:OSGeo4Wetcsetupsetup.rc:

mirrors-lst <http://download.osgeo.org/osgeo4w/;OSGeo;USA;California>

window-placement 44,0,0,0,0,0,0,0,0,1,0,0,0,255,255,255,255,255,255,255,255...

last-mode Advanced

last-mirror <http://download.osgeo.org/osgeo4w/>

net-method Direct

last-cache C:UsersMattDownloads

last-menu-name OSGeo4W\_default

<span id="page-11-0"></span>And result:

last-cache: C:UsersMattDownloads last-mirror: http://download.osgeo.org/osgeo4w/ mirrors-lst: http://download.osgeo.org/osgeo4w/;OSGeo;USA;Cal... window-placement: 44,0,0,0,0,0,0,0,1,0,0,0,255,255,255,255... last-mode: Advanced last-menu-name: OS-Geo4W\_default net-method: Direct

#### apt.**post\_install**(*packagename*)

Run postinstall batch files and update package manifest to catch those files not included in the package archive. (manifest = etc/setup/pkg-foo.lst.gz)

adapted from "17.1.3.3 Replacing os.system()" <http://www.python.org/doc/2.5.2/lib/node536.html>

apt.**remove**(*packages*) Uninstall listed packages

apt.**requires**(*packages*) What packages does X rely on?

> Returns dictionary of package names and dependencies. Reports sub-dependencies, but they aren't in the dict (yet).

apt.**search**(*pattern*)

Search available packages list and descriptions for X

Returns list of package names

#### apt.**set\_extended\_info**(*d*)

set extended information into package-info-dictionary, as used by get\_info() or parse\_setup\_ini()

We take compound values in single keys and explode them into their own keys.

{'install': 'x86/release/gdal/gdal-1.11.1-4.tar.bz2 5430991 3b60f036f0d29c401d0927a9ae000f0c'}

becomes:

{'zip\_path': 'x86/release/gdal/gdal-1.11.1-4.tar.bz2'} {'zip\_size':'5430991'} {'md5':'3b60f036f0d29c401d0927a9ae000f0c'}

#### apt.**setup**(*target*)

Create skeleton Osgeo4W folders and setup database environment

#### apt.**split\_ball**(*filename*)

Parse package archive name into a) package name and b) version numbers tuple (to feed into version\_to\_string)

mc-4.6.0a-20030721-12.tar.bz2

mc –> package name 4.6.0a-20030721 –> upstream application version 12 –> package version

python-numpy-2.7-1.5.1-1.tar.bz2

python-numpy  $\rightarrow$  package name 2.7-1.5.1  $\rightarrow$  upstream application version 1  $\rightarrow$  package version

Returns ('mc', (4, 6, 0a, 20030721, 12)) ('python-numpy', (2, 7, 1, 5, 1, 1))

#### apt.**uniq**(*alist*)

Returns a list with unique items (removes duplicates), without losing item order. From @jamylak, [http:](http://stackoverflow.com/a/17016257/14420) [//stackoverflow.com/a/17016257/14420](http://stackoverflow.com/a/17016257/14420)

#### apt.**unique**(*L*)

Remove duplicates and empty items from a list

#### apt.**update**()

Fetch updated package list from mirror.

<span id="page-12-0"></span>apt update

Specify mirror (web server, windows file share, local disk):

apt –mirror=http://example.com/... update apt –mirror=file:////server/share/... update apt – mirror=file://D:/downloads/cache/... update

apt.**upgrade**(*packages*)

Upgrade named packages.

apt upgrade all apt upgrade gdal-filegdb qgis-grass-plugin

apt.**url**(*packages*)

Print remote package archive path, relative to mirror root

#### apt.**url\_time\_to\_datetime**(*s*)

Convert "last-modified" string time from a web server header to a python datetime object.

Assumes the string looks like "Fri, 27 Mar 2015 08:05:42 GMT". There is no attempt to use locale or similar, so the function is'nt very robust.

- apt.**version**(*packages*) Report installed version of X
- apt.**write\_installed**() Record installed packages in install.db
- apt.**write\_setuprc**(*setuprc*, *fname='setup.rc'*) Write the setuprc dictionary to file, in osgeo4w-setup.exe format.

Dict entries with empty values are left out.

Incoming dict: last-mode: None last-mirror: <http://download.osgeo.org/osgeo4w/> net-method: None lastcache: C:UsersMattDownloads last-menu-name: OSGeo4W\_default

#### Out etc/setup/setup.rc:

last-mirror <http://download.osgeo.org/osgeo4w/>

last-cache C:UsersMattDownloads

last-menu-name OSGeo4W default

#### class apt.**xAttrDict**(*\*args*, *\*\*kwargs*)

Access a dictionary by attributes, like using javascript dotted notation.

dict.mykey <— same as —> dict['mykey']

From <http://stackoverflow.com/questions/4984647/accessing-dict-keys-like-an-attribute-in-python>

#### apt.**xrequires**(*packages*)

<https://github.com/maphew/apt/issues/32>

# CHAPTER 2

Links:

- <span id="page-14-0"></span>• Issue Tracker: <https://github.com/maphew/apt/issues>
- Source Code: <https://github.com/maphew/apt>
- Docs: <http://apt.readthedocs.org/en/latest/>
- genindex

Python Module Index

<span id="page-16-0"></span>a

apt, [3](#page-6-1)

### Index

# A

apt (module), [3](#page-6-2) available() (in module apt), [3](#page-6-2)

### B

ball() (in module apt), [4](#page-7-0)

## C

check\_env() (in module apt), [4](#page-7-0) check\_setup() (in module apt), [4](#page-7-0)

# D

datetime\_to\_unixtime() (in module apt), [4](#page-7-0) do\_download() (in module apt), [4](#page-7-0) do\_install() (in module apt), [4](#page-7-0) do\_run\_preremove() (in module apt), [4](#page-7-0) do\_uninstall() (in module apt), [4](#page-7-0) dodo\_download() (in module apt), [4](#page-7-0) down\_stat() (in module apt), [4](#page-7-0) download() (in module apt), [4](#page-7-0)

## E

exceptionHandler() (in module apt), [5](#page-8-0)

### F

find() (in module apt), [5](#page-8-0)

# G

get\_all\_dependencies() (in module apt), [5](#page-8-0) get\_arch() (in module apt), [5](#page-8-0) get\_cache\_dir() (in module apt), [5](#page-8-0) get\_config() (in module apt), [5](#page-8-0) get\_filelist() (in module apt), [5](#page-8-0) get info() (in module apt),  $5$ get\_installed() (in module apt), [5](#page-8-0) get\_installed\_version() (in module apt), [5](#page-8-0) get\_menu\_links() (in module apt), [6](#page-9-0) get\_missing() (in module apt), [6](#page-9-0) get\_new() (in module apt), [6](#page-9-0)

get\_requires() (in module apt), [6](#page-9-0) get\_setup\_arch() (in module apt), [6](#page-9-0) get\_special\_folder() (in module apt), [6](#page-9-0) get\_zipfile() (in module apt), [6](#page-9-0)

## H

hashcheck() (in module apt), [6](#page-9-0) help() (in module apt), [6](#page-9-0)

### I

info() (in module apt), [6](#page-9-0) install() (in module apt), [7](#page-10-0)

### L

list\_installed() (in module apt), [7](#page-10-0) listfiles() (in module apt), [7](#page-10-0)

### M

missing() (in module apt), [7](#page-10-0)

### N

new() (in module apt), [7](#page-10-0)

### P

parse\_setup\_ini() (in module apt), [7](#page-10-0) parse\_setuprc() (in module apt), [7](#page-10-0) post\_install() (in module apt), [8](#page-11-0)

### R

remove() (in module apt), [8](#page-11-0) requires() (in module apt), [8](#page-11-0)

# S

search() (in module apt), [8](#page-11-0) set\_extended\_info() (in module apt), [8](#page-11-0) setup() (in module apt), [8](#page-11-0) split\_ball() (in module apt), [8](#page-11-0)

# $\cup$

uniq() (in module apt), [8](#page-11-0) unique() (in module apt), [8](#page-11-0) update() (in module apt), [8](#page-11-0) upgrade() (in module apt), [9](#page-12-0) url() (in module apt), [9](#page-12-0) url\_time\_to\_datetime() (in module apt), [9](#page-12-0)

### V

version() (in module apt), [9](#page-12-0)

# W

write\_installed() (in module apt), [9](#page-12-0) write\_setuprc() (in module apt), [9](#page-12-0)

## X

xAttrDict (class in apt), [9](#page-12-0) xrequires() (in module apt), [9](#page-12-0)